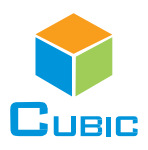

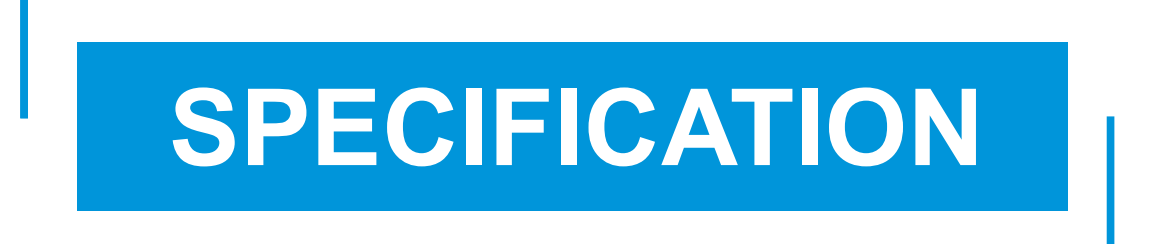

Product Name: Dual Beam NDIR CO2 Sensor Module

Item No.: CM1107N

Version: V0.4

Date: January 6, 2020

# Revision

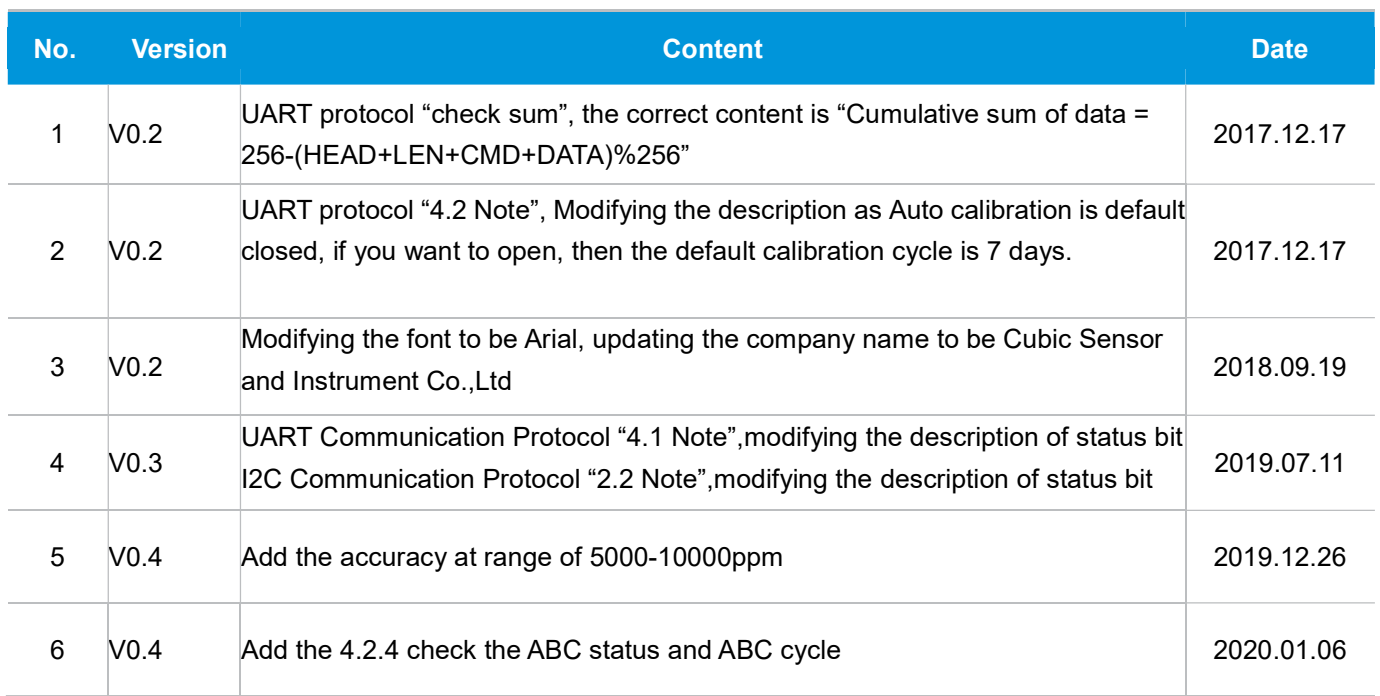

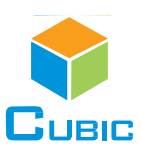

## Dual Beam NDIR CO<sub>2</sub> Sensor Module

## CM1107N

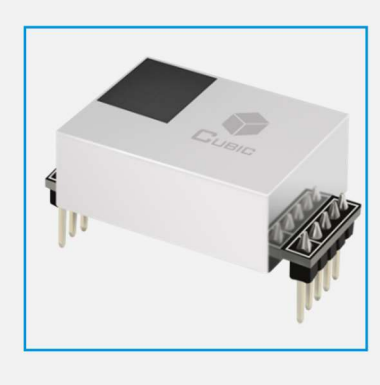

## Applications

- **· HVAC industry**
- IAQ monitor
- **Air purifier**
- **Automotive**
- IoT devices
- **· Intelligent agriculture**
- Cold-chain

#### **Description**

CM1107N is a dual beam (single light source, dual channel) NDIR CO<sub>2</sub> sensor, based on non-dispersive infrared (NDIR) technology, which can detect CO<sub>2</sub> concentration of indoor air. With higher accuracy, superior long term stability, it is widely used for ventilation system, air purifier, air conditioner, intelligent agriculture, storage and cold-chain, etc.

#### **Features**

- NDIR technology with independent intellectual property
- Dual beam detection for superior stability and better accuracy
- High accuracy, long term stability, long life (>10years)
- Temperature calibration within whole measurement range
- Signal output PWM/UART/I<sup>2</sup>C
- **· Small size and compact structure, easy to install**

#### Working Principle

The main components of an NDIR CO<sub>2</sub> sensor are an infrared source, a sample chamber, a filter and two detectors. The infrared light is directed by the infrared source passing through the gas chamber towards the detector.

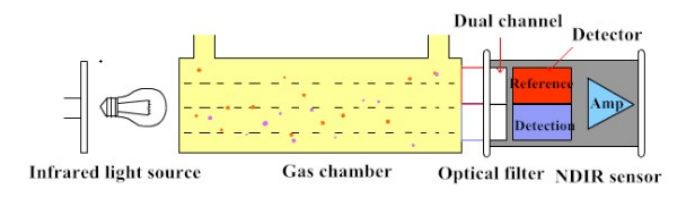

CO2 molecules inside the gas chamber will only absorb a specific wavelength of the light. The filter allows only the specific wavelength corresponded to pass through it. One detector measures the intensity of infrared light that is related to the intensity of CO2 and can be described through the Lambert-Beer's Law. The other detector is as for reference. The change in sensor signal reflects the change in gas concentration.

## Specifications

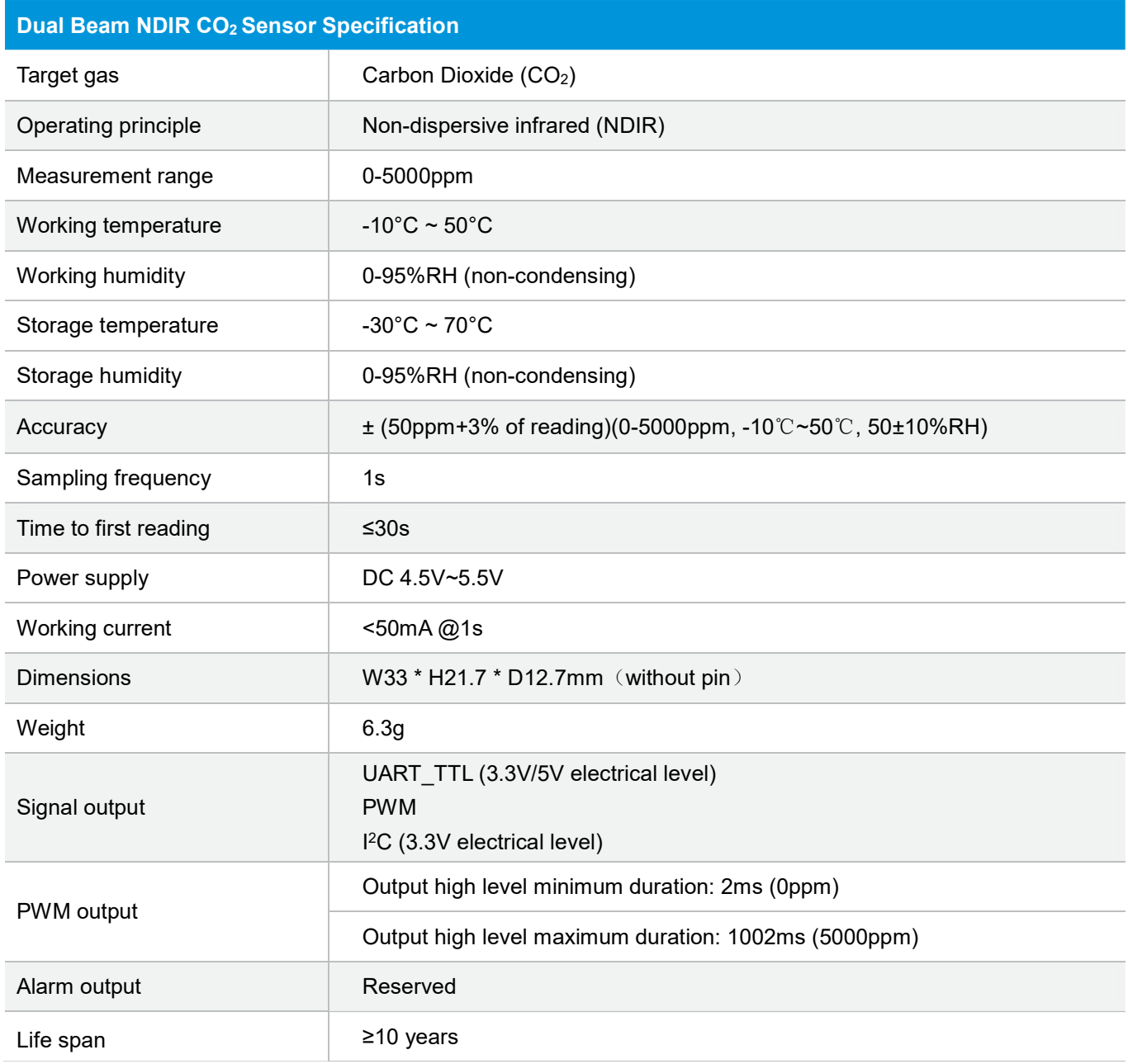

## Dimensions and Connector

#### 1. Dimensions (Unit mm, tolerance ±0.2 mm)

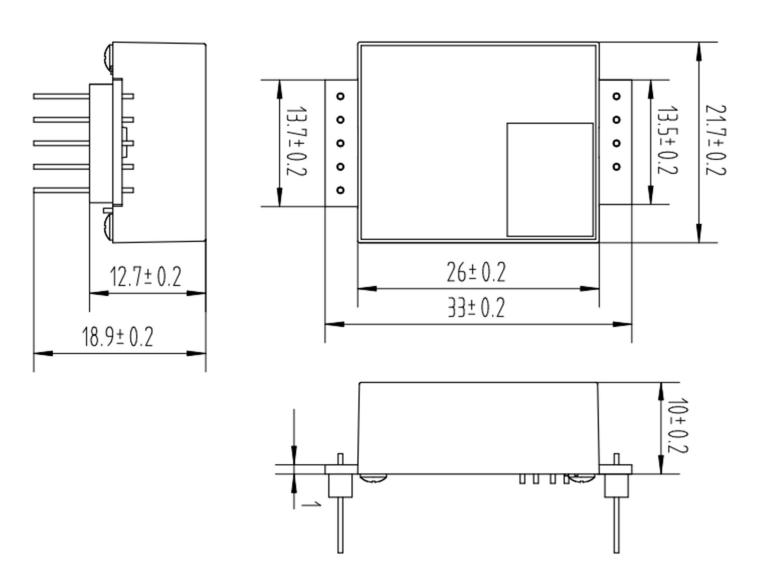

#### 2. I/O Connector Pinout

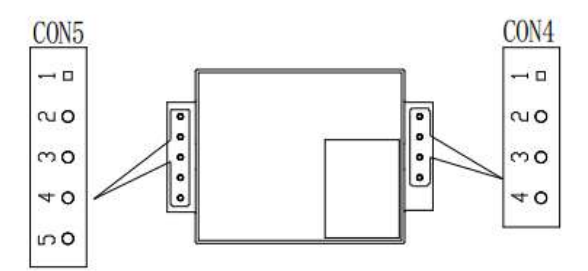

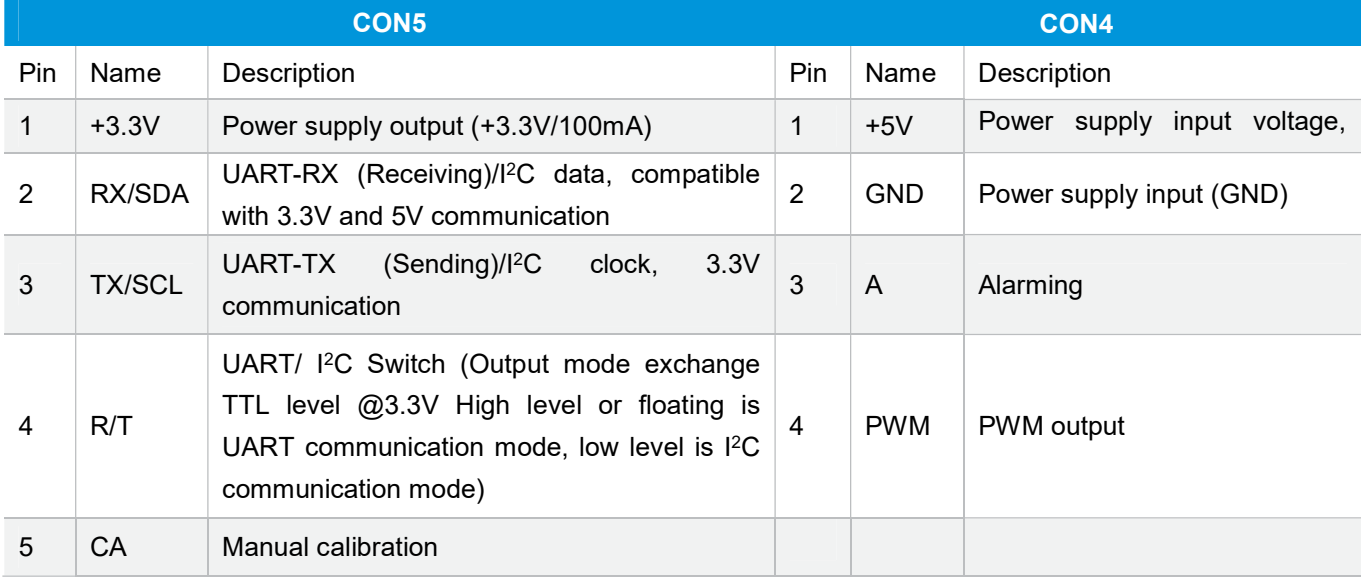

## Typical Application Circuit

### Application scene: UART\_TTL 3.3V serial port output

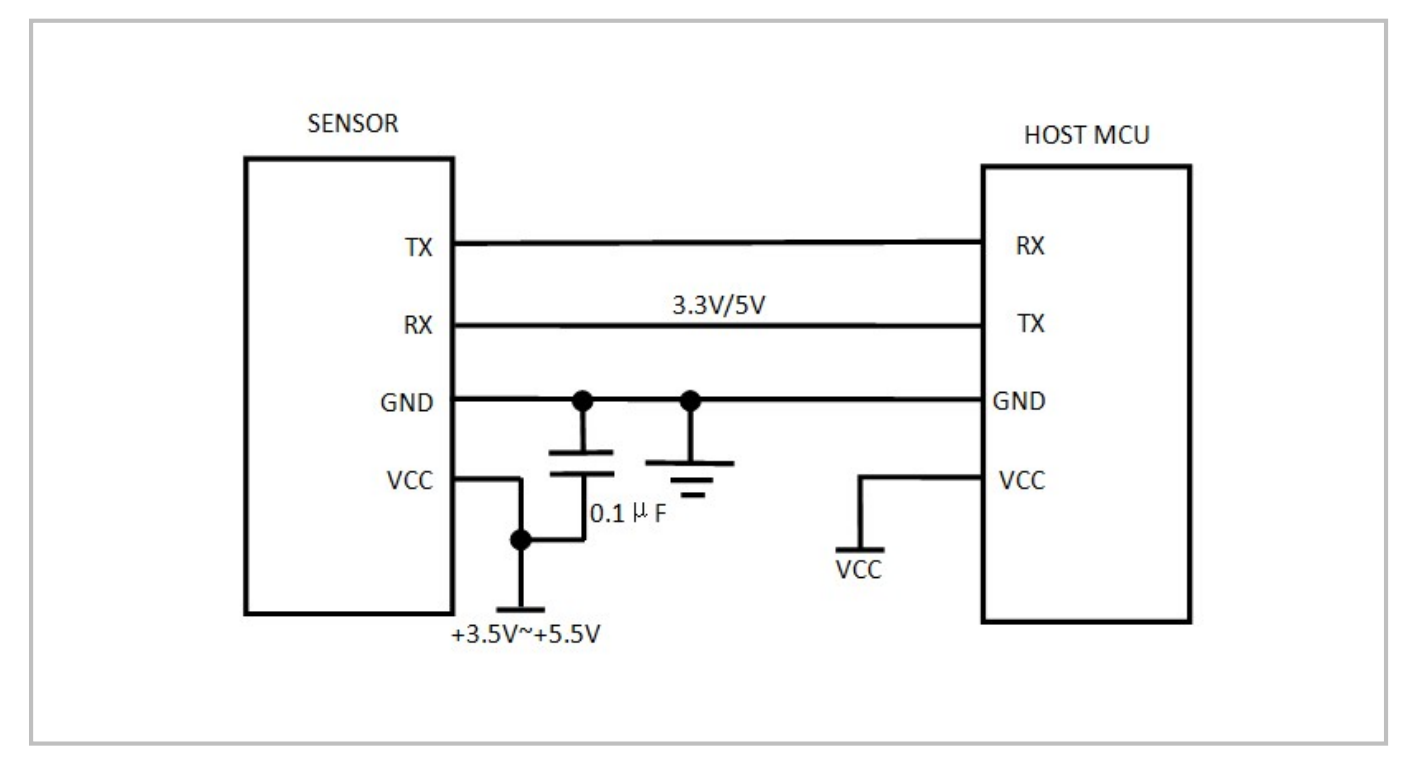

#### Description of Calibration

#### 1. Auto calibration ( Closed by default, if open please refer to the protocol)

Rough installing and influence of transportation might result in reducing of sensor measuring accuracy and baseline drift, sensor will correct the drift by the built-in self-correcting logic. Powering on the sensor for 7 days continuously, it will record the lowest CO2 concentration measurement value during the 7 days, which will be regarded as baseline (400ppm) when sensor do auto calibration after the 7 days working. In order to ensure correct auto calibration, please make sure working environment of the sensor can reach to outdoor fresh air level (400ppm) during the 24 hours and regular 7 days auto baseline correction cycle.

Note: For more detailed information on sensor auto-calibration, please contact Cubic

#### 2. Manual calibration:

Rough installing and influence of transportation might result in a reducing of sensor reading accuracy and baseline drift. If need to recover accuracy quickly after installing, users can do manual calibration. Please place the sensor in an environment where outdoor atmospheric CO2 levels can reach 400 ppm and ensure the CO<sub>2</sub> concentration in this environment is stable before calibration. The CA pin of sensor should be well connected at least 2 seconds when doing the manual calibration. Sensor will activate the calibration program after 6 seconds. In addition, sensor also can do manual calibration by sending command, please refer to the communication protocol for more details.

## PWM and Alarm Output

#### PWM output

Measurement range: 0-5000ppm PWM cycle: 1004ms Positive pulse width: (PPM/5)+2ms PWM output schema:

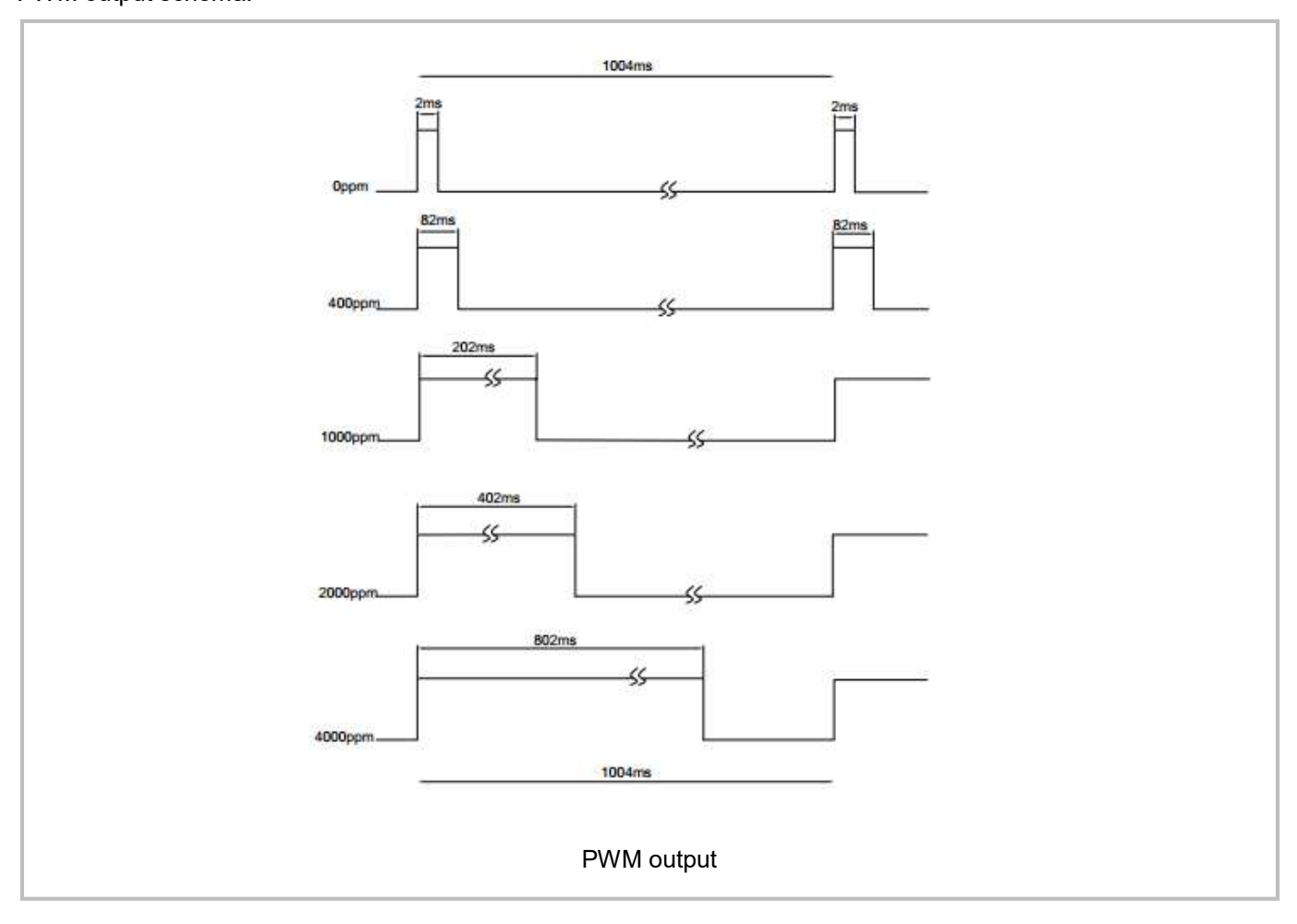

#### Note

Connect the pin of PWM to the oscilloscope. Add a pull-up resistor around 5K-10K between the pin of PWM and power supply.

#### Alarm Output

If the CO<sub>2</sub> concentration rises up to more than 1000ppm, the alarming will be triggered and output high level. When the CO2 concentration goes down to below 800ppm, the alarming will stop and output low level.

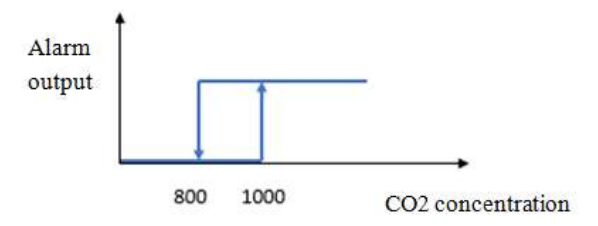

## Product Installation

1. In order to ensure airflow diffusion into the sensor inner, make sure the minimum distance between the area of waterproof filter and the other components is 1.5 mm, otherwise, quick response time of the sensor will be affected. Reference as below:

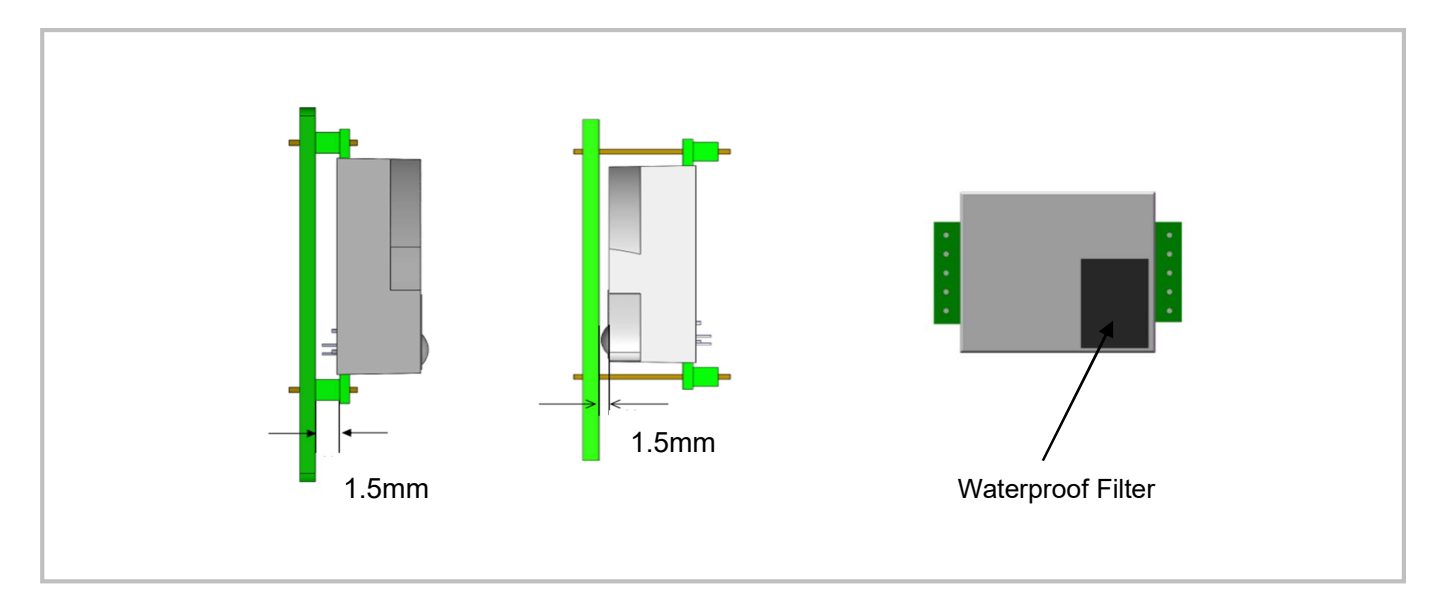

2 .To avoid the influence of stress on sensor, please soldering by hand as much as possible when mounting the sensor to the PCB. Reference as below:

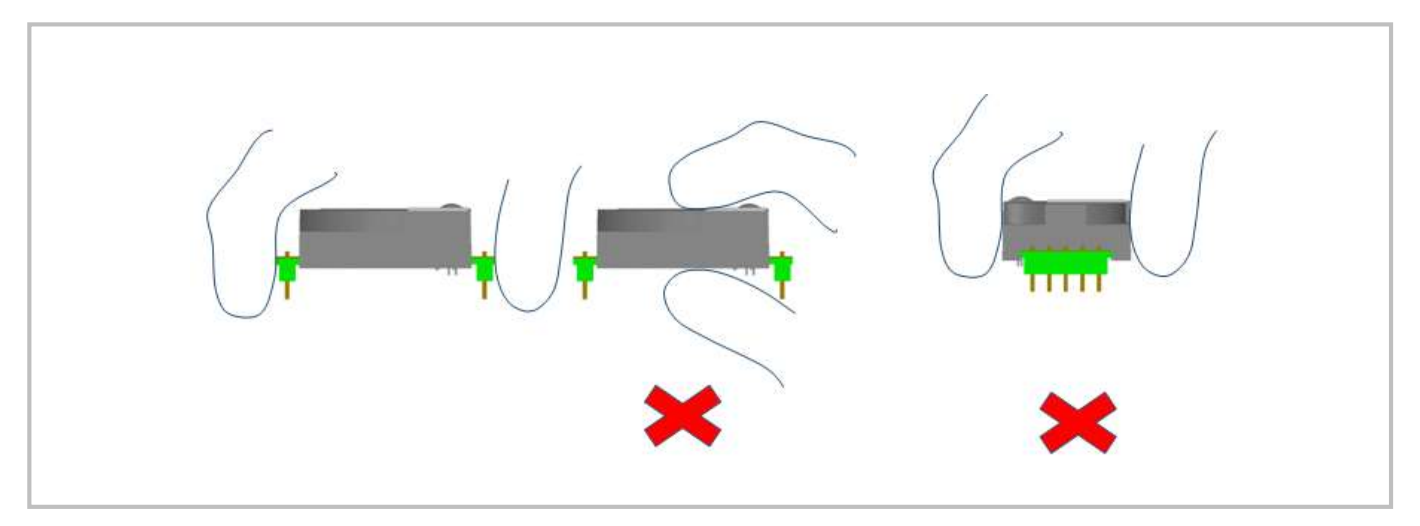

## UART Communication Protocol

#### 1. General Statement

- 1). The data in this protocol is all hexadecimal data. For example, "46" for decimal [70].
- 2). Baud rate: 9600, Data Bits: 8, Stop Bits: 1, Parity: No, Flow control: No.
- 3). [xx] is for single-byte data (unsigned, 0-255); for double data, high byte is in front of low byte.

#### 2. Format of Serial Communication Protocol

Sending format of upper computer:

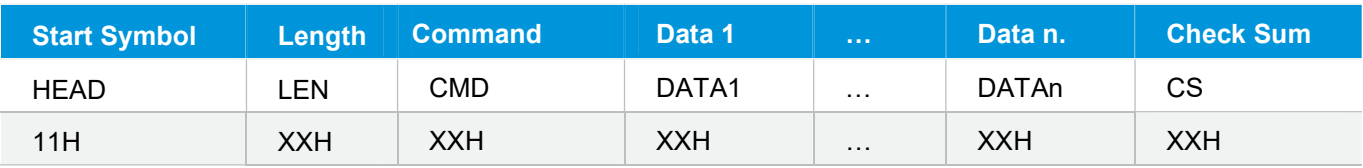

#### Detail description on protocol format:

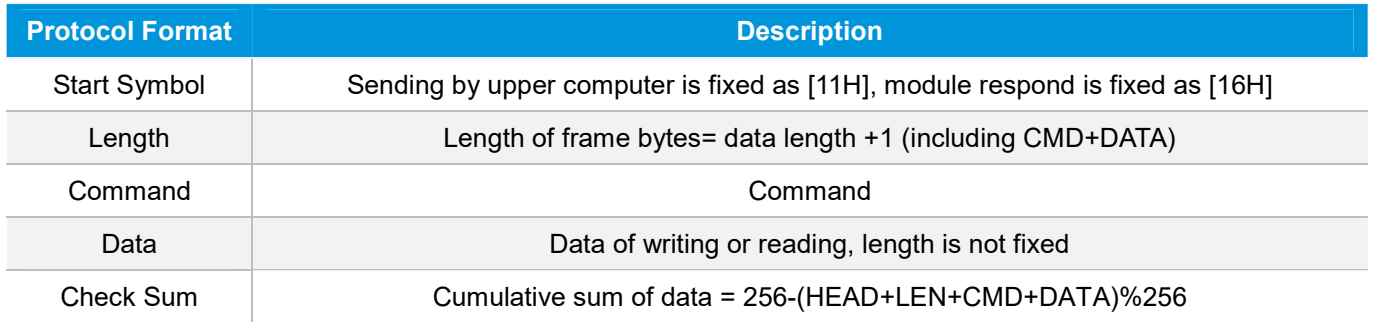

#### 3. Command Table of Serial Protocol

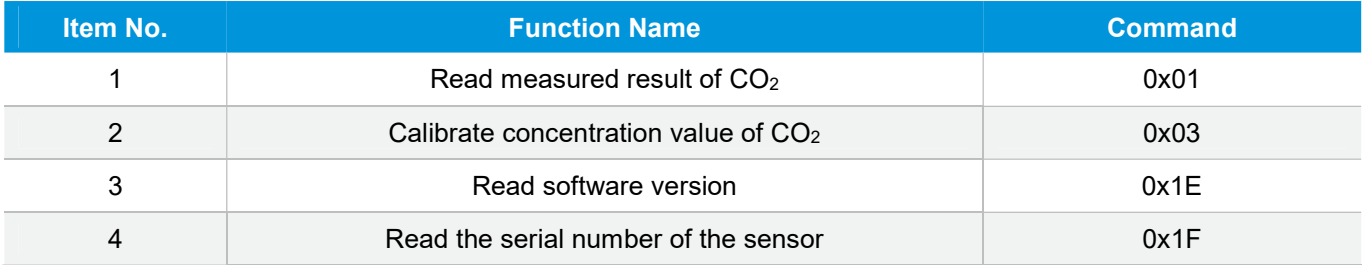

#### 4. Detail Description of Protocol

#### 4.1 Read Measured Result of CO<sub>2</sub>

Send: 11 01 01 ED Response: 16 05 01 DF1- DF4 [CS] Function: Read measured result of CO<sub>2</sub> (Unit: ppm)

#### Note:

CO2 measured result = DF1\*256+DF2; DF3: status bit

www.gassensor.com.cn/ 9/18

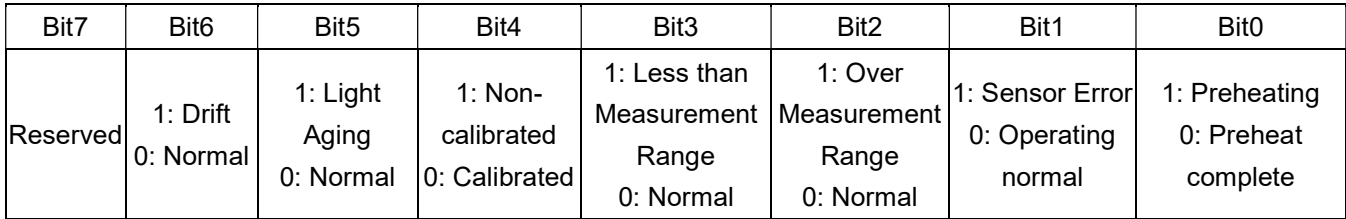

DF4 is reserved

#### Example:

Response: 16 05 01 02 58 00 00 8A

#### Explanation:

Hex is converted to decimal: 02 is 02; 58 is 88  $CO<sub>2</sub>$  concentration=02\*256+88 = 600ppm

#### 4.2 Open/Close ABC and Set ABC Parameter

Send: 11 07 10 DF1 DF2 DF3 DF4 DF5 DF6 CS Response: 16 01 10 D9

#### Explanation:

DF1: Reserved, default 100 (0x64) DF2: Open/close auto calibration (0: open; 2: close, default close) DF3: Calibration cycle (1-255 days optional, default is 7 days) DF4: High base value (2 bytes) DF5: Low base value (2 bytes) DF6: Reserved, default is 100 (0x64)

#### Note:

The default value of DF4 and DF5 is 400, that is DF4: 01; DF5: 90

#### 4.2.1 Open ABC and Set Calibration Cycle

When ABC function is closed and you want to re-open ABC function, you should set the DF2=0.

Example: You could send below command to open ABC function and set the calibration cycle Send: 11 07 10 64 00 07 01 90 64 78 Response: 16 01 10 D9

#### 4.2.2 Close ABC

The ABC function is default closed. If you want to close the ABC function after open it, you should set the DF2=2. Send: 11 07 10 64 02 07 01 90 64 76 Response: 16 01 10 D9

#### 4.2.3 Change the Calibration Cycle

If you want to change the calibration cycle to 10 days, you should set the DF3=10.

Send: 11 07 10 64 00 0A 01 90 64 75

#### Response: 16 01 10 D9

#### 4.2.4 Check ABC Status and ABC Cycle

If you want check the ABC status, you can check the DF2, 0 means open; 2 means close If you want check the ABC cycle, you can check the DF3 (DF3 range can be 1-255 days, default is 7 days)

Send: 11 01 0F DF Response: [ACK] 07 0F [DF1][DF2][DF3][DF4][DF5][DF6][CS]

#### 4.3 Calibration of CO<sub>2</sub> Concentration

Send: 11 03 03 DF1 DF2 CS Response: 16 01 03 E6 Function: Calibration of CO2 concentration

#### Note:

1. Calibration target value = DF1\*256+DF2 Unit: PPM, range (400-1500ppm)

2. Before calibration, please make sure CO<sub>2</sub> concentration in current ambient is calibration target value. Keeping this CO2 concentration for two 2 minutes, then began calibration.

#### Example:

When you need to calibrate  $CO<sub>2</sub>$  concentration of the sensor to 600ppm, send command: Send: 11 03 03 02 58 8F Hex is converted to decimal: 02 is 02; 58 is 88  $CO<sub>2</sub>$  concentration = $02*256+88 = 600$ ppm

#### 4.4 Read Software Version

Send: 11 01 1E D0 Response: 16 0C 1E DF1-DF11 CS Function: Read software version Note:DF1-DF10: stand for ASCII code of software version, DF11 is reserved.

#### Example:

When the sensor version is CM V0.0.20, respond data as follows: Hexadecimal converted to ASCII code: Note: when 20 converted to ASCII code, it equals to blank space.

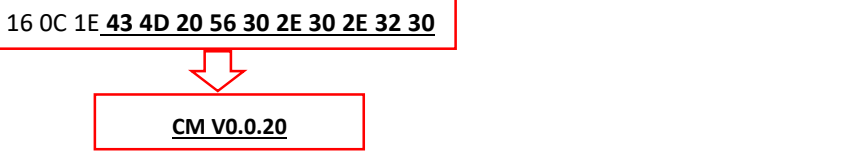

#### 4.5 Read the Serial Number of the Sensor

Send: 11 01 1F CF Response: 16 0B 1F (SN1) (SN2) (SN3) (SN4) (SN5) [CS] Function: Read the serial number of the sensor

Note: Read the serial number of the sensor. SNn: 0~9999, 5 integer form 20-digit number.

#### I <sup>2</sup>C Communication Protocol

1. Timing Diagram Introduction

#### 1.1 Common Description

a. This protocol is based on standard I<sup>2</sup>C timing sequence, the clock frequency is 10kHz $\sim$ 400kHz. b. Use big-endian format, the most significant bit to be sent first.

#### 1.2 <sup>2</sup>C Sequence Diagram Introduction

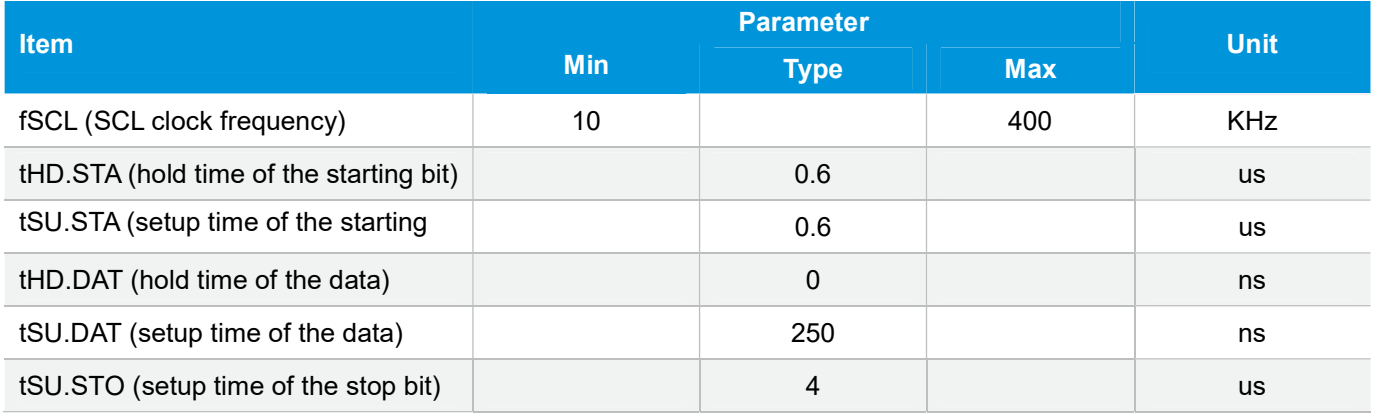

Note: SCL clock frequency is generated by the master device with the range 10khz~400khz.

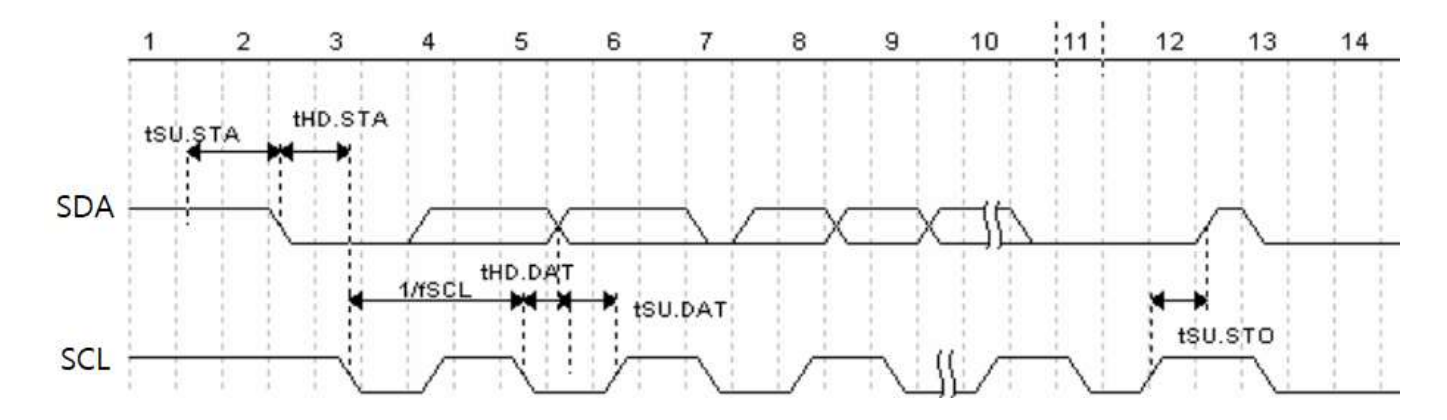

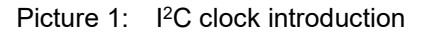

#### 1.3 Basic Data Transmission Formats

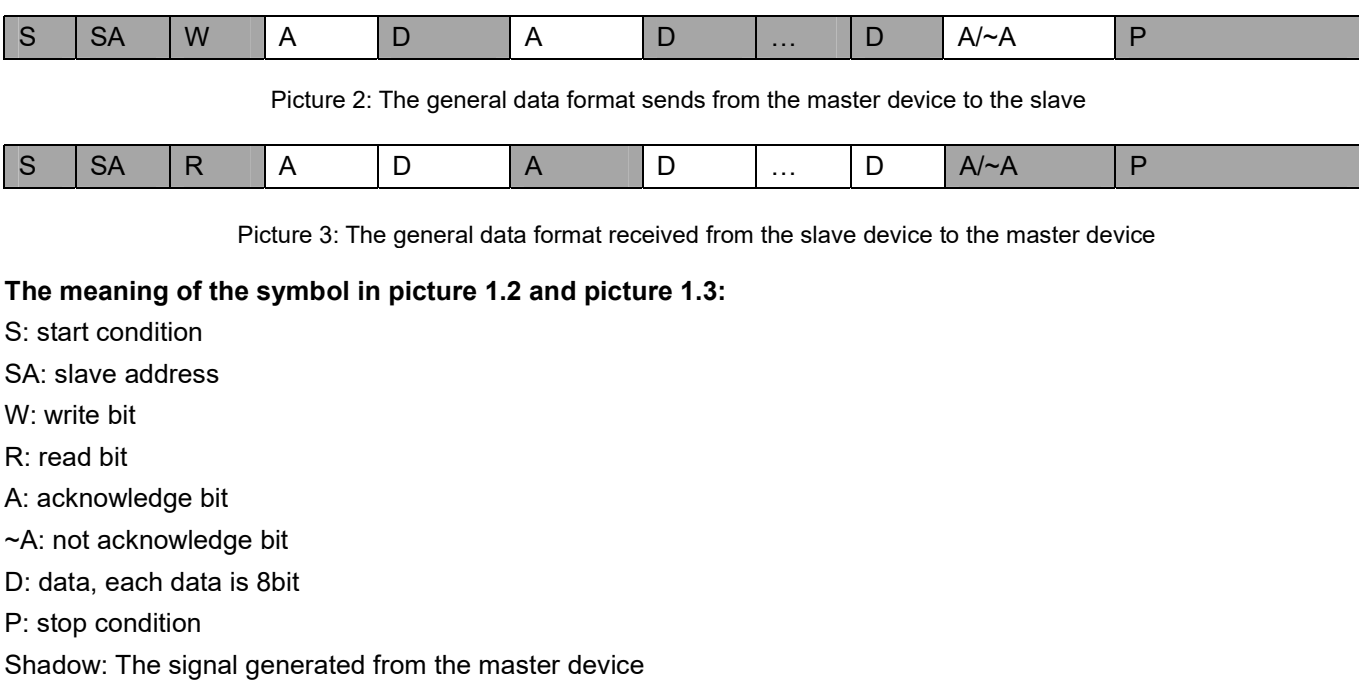

No Shadow: The signal generated from the slave device

#### 1.4 Timing Diagram

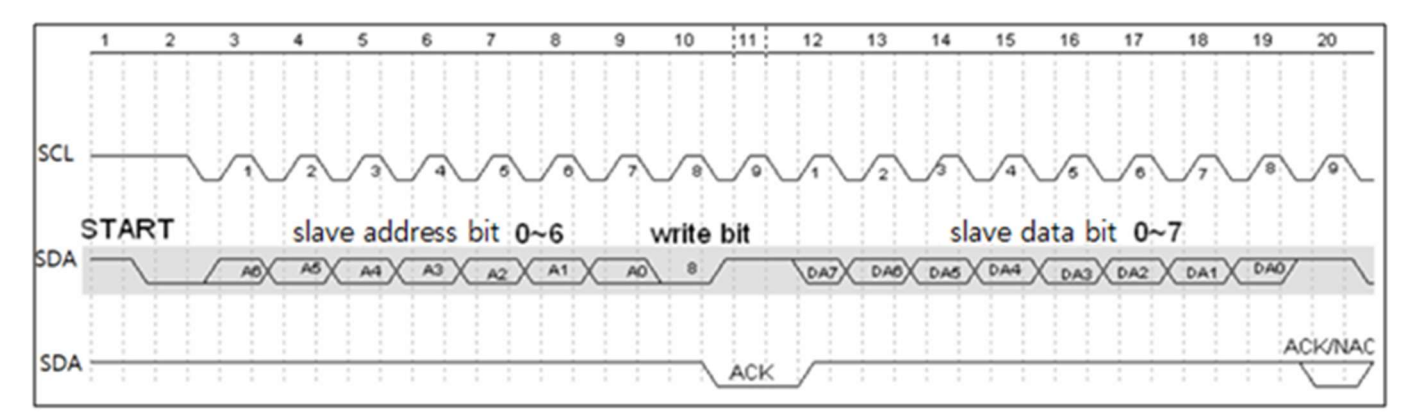

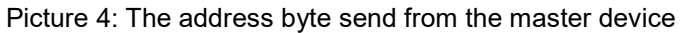

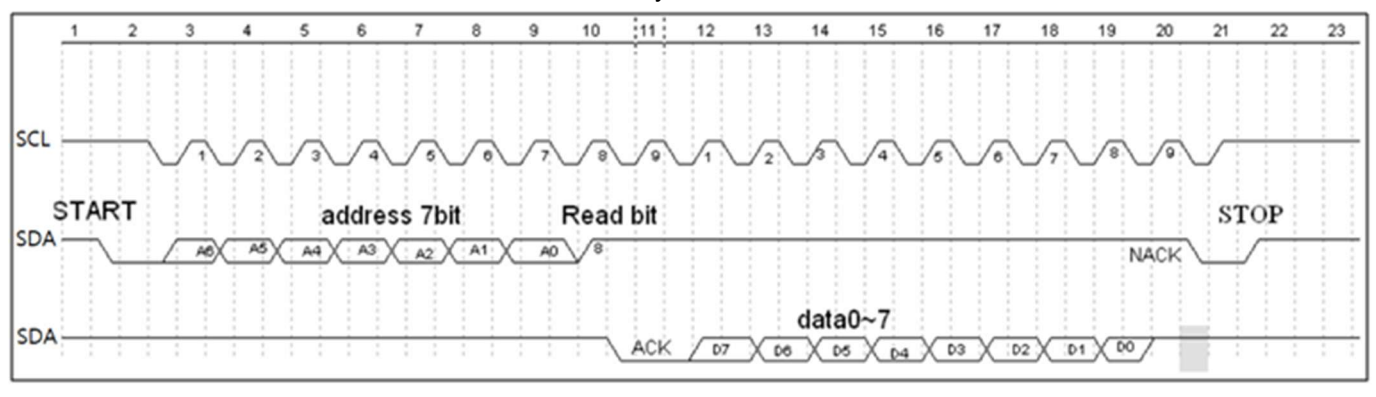

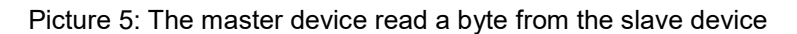

#### 1.5 Notes

The performance of the MCU which is used in the sensor is not very high. If you use I/O port to simulate IIC master device, it is suggested to reserve a period before and after ACK signal (such as 100 us), after sending every byte (8 bit) to leave enough time for the SCM to process the data. Within requirements of speed, it is recommended to lower the reading speed as much as possible.

#### 2. Measuring Function

#### Format of Command

Format of Sending: [CMD][DF0]……[DFn] [CMD] Command number, for distinguishing different command. [DF0] ... [DFn] The command with parameter item and optional items Format of Response: [CMD][DF0]......[DFn] [CS] [CMD] Command number [DF0]... [DFn] Effective data

[CS] Data check bit = -([CMD]+ [DF0]+……[DFn]) Only use the lowest bit

#### 2.1 Statement of Measuring Command

The slave address is 0x31, the data command of the slave device is as below:

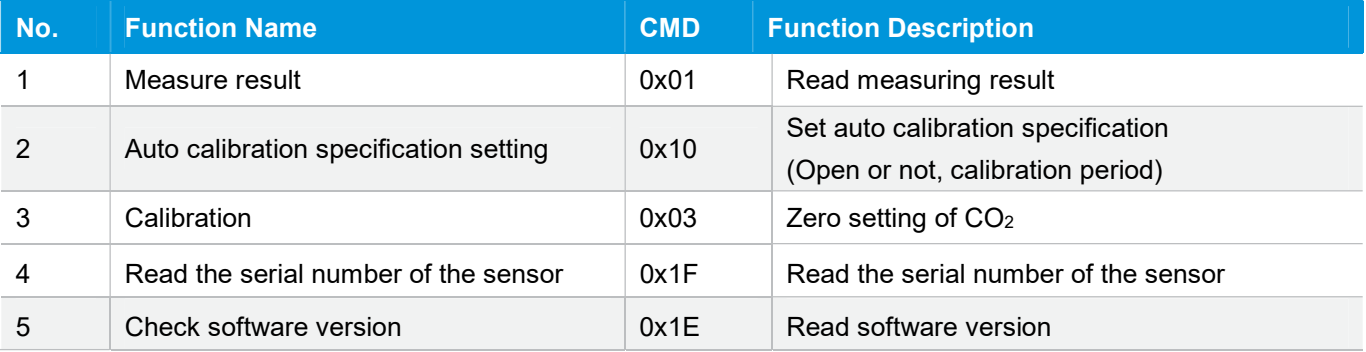

#### 2.2 Measuring Result

The master device should send command of measuring result.

#### Send: 0x01

#### Response: [0x01][DF0][DF1] [DF2][CS]

#### Note:

1. Sensor starts measuring result status once receiving the command 0x01. After this, all the data which I<sup>2</sup>C read will be such status format data, until the sensor receives new command or re-powering on.

2. Data format, master device receives DF<sub>0</sub> first, and then receives CS at last.

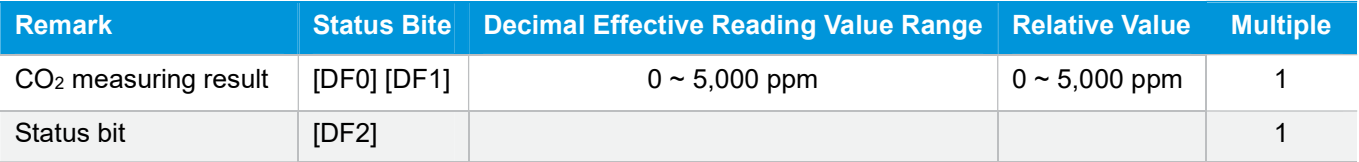

CO2 measuring result: DF0\*256+DF1, Fixed output is 550ppm during preheating period. Status bit: 0: Preheating; 1: Normal operation; 2: Operating trouble; 3: Out of FS, 5: Non-calibrated

#### Example:

The master device reads some data: Read 3 bit. 0x01 0x03 0x20 0x01 0xDB  $CO<sub>2</sub>$  measuring result = (0x03 0x20) hexadecimal = (800) decimal = 800 ppm Status bit: 0x01 means working normally [CS]= -(0x01+0x03+0x20+0x01) Only keep the lowest bite.

#### 2.3 Auto Zero Specification Setting

Send: 0x10 [DF0] [DF1] [DF2] [DF3] [DF4] [DF5] Response: [0x10] [DF0] [DF1] [DF2] [DF3] [DF4] [DF5] [CS]

#### Format description:

1. Sensor will be auto calibration specification setting status after receiving command 0x10. After this, all the data which I<sup>2</sup>C read are the data in this status format, until sensor receives new command or repowering on.

2. Data format, the master will receive [DF0] firstly, and receive [CS] at last.

The result is calculated by high bit in front

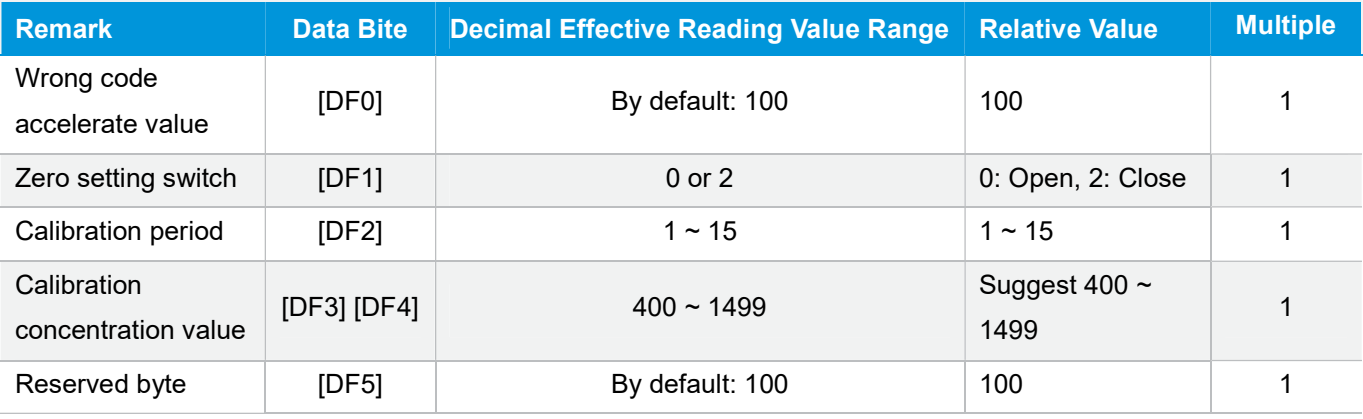

#### 2.4 Calibration

The master device should send command of zero setting.

Send: 0x03 [DF0] [DF1]

#### Response: [0x03] [DF0] [DF1] [CS]

Note: 1. Sensor starts zero setting status once receiving command 0x03. After this, all the data which I<sup>2</sup>C read will be such status format data, until the sensor receives new command or re-powering on.

2. Data format, master device receives DF0 first, and then receives CS at last. The result is calculated by high bit in front: [DF0] \* 256 + [DF1].

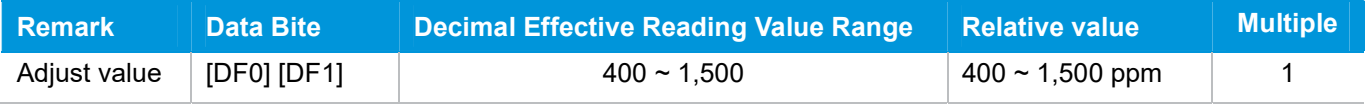

#### 2.5 Read the Serial Number of the Sensor

Send: 0x1F

Response: [0x1F] [DF0] [DF1] [DF2] [DF3] [DF4] [DF5] [DF6] [DF7] [DF8] [DF9] [CS]

#### Note:

1. Sensor starts device code output status once receiving the command 0x1F. After this, all the data which I²C read

will be such status format data, until the sensor receives new command or re-powering on.

2. Data format, the master device receives [DF0] first, and then receives [CS] at last. The result is calculated by hig h bit in front.

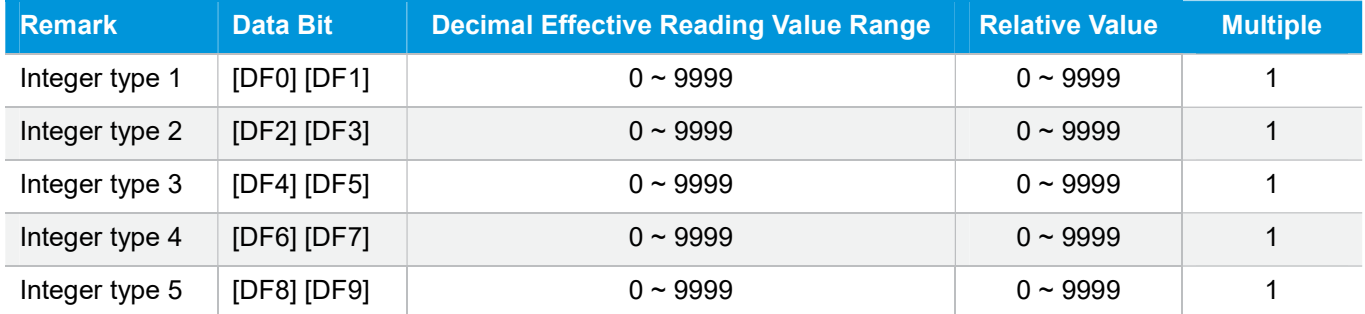

3. The five-integer type makes 20 codes.

#### 2.6 Read Software Version

Send: 0x1E

Response: [0x1E] [DF0] [DF1] [DF2] [DF3] [DF4] [DF5] [DF6] [DF7] [DF8] [DF9] [CS]

Note: 1. Sensor starts software version output status once receiving the command 0x1E. After this, all the data which I<sup>2</sup>C read will be such status format data, until the sensor receives new command or re-powering on. 2. Data format, the master device receives  $DF_0$  first, and then receives CS at last.  $[DF_0]$  ......  $[DF_9]$  is ASCII.

#### 3. Communication Diagram

Diagram 1: The master device read two bytes continuously from the slave device.

The slave machine address:  $0x31 = 0110001$  (the machine address is 7 bit) + read/write bit (1bit)

The slave data address:  $0 \times 01 = 00000001$ 

Step 1: The master device sends the address of the slave device+ write bit: 0110001+0  $\rightarrow$  01100010 (0x62); at this time, the master device is in sending status.

Step 2: The master device sends the slave data address: 0x01

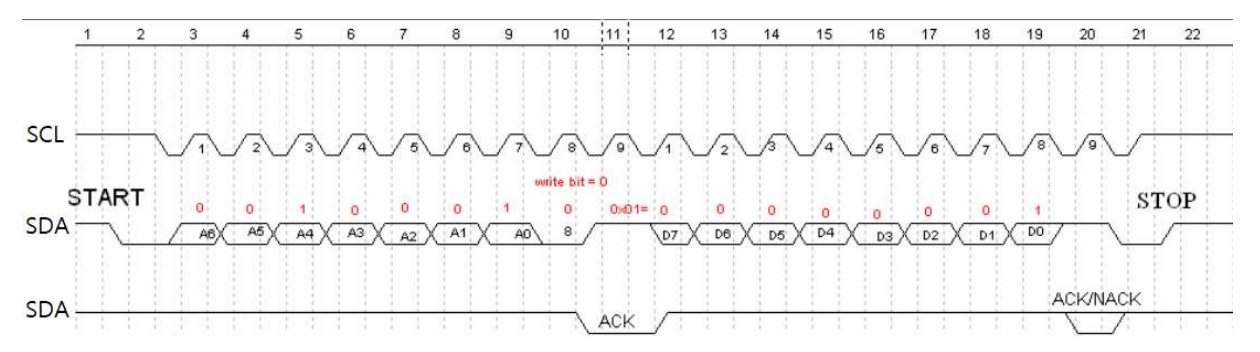

Picture 6: The timing diagram send from the master device

Step 3: The master device send the slave machine address+ read bit:  $0110001+1 \rightarrow 01100011$  (0x63); at this time, the master device is in receiving status.

Step 4: The master device sends the answer bit after receiving a one-bit data and the slave continuously sends the next data. If the master device sends the no-answer bit after receiving a one-bit data, then the communication will stop.

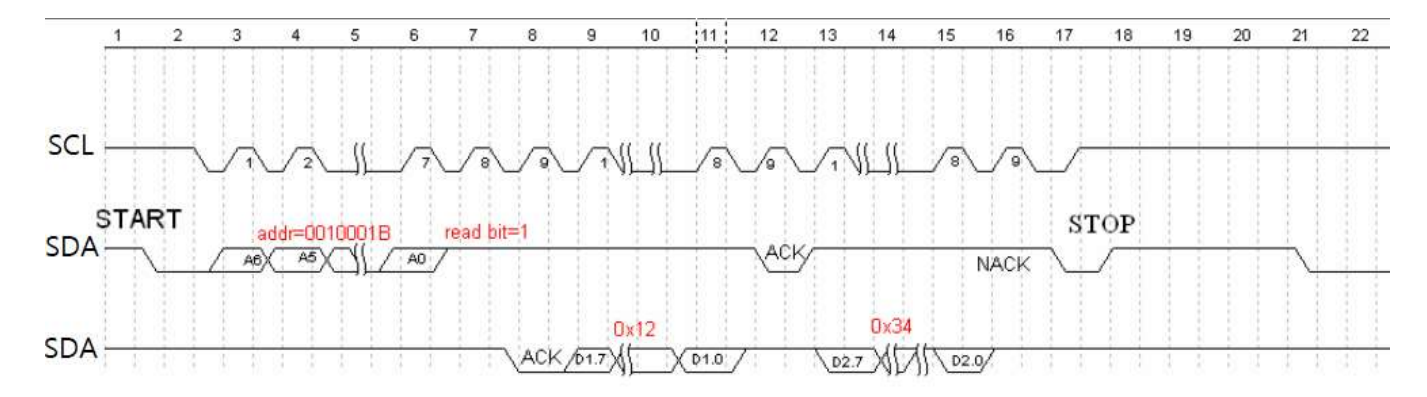

Picture 7: The master device receives the data from the slave device

### Packing Information

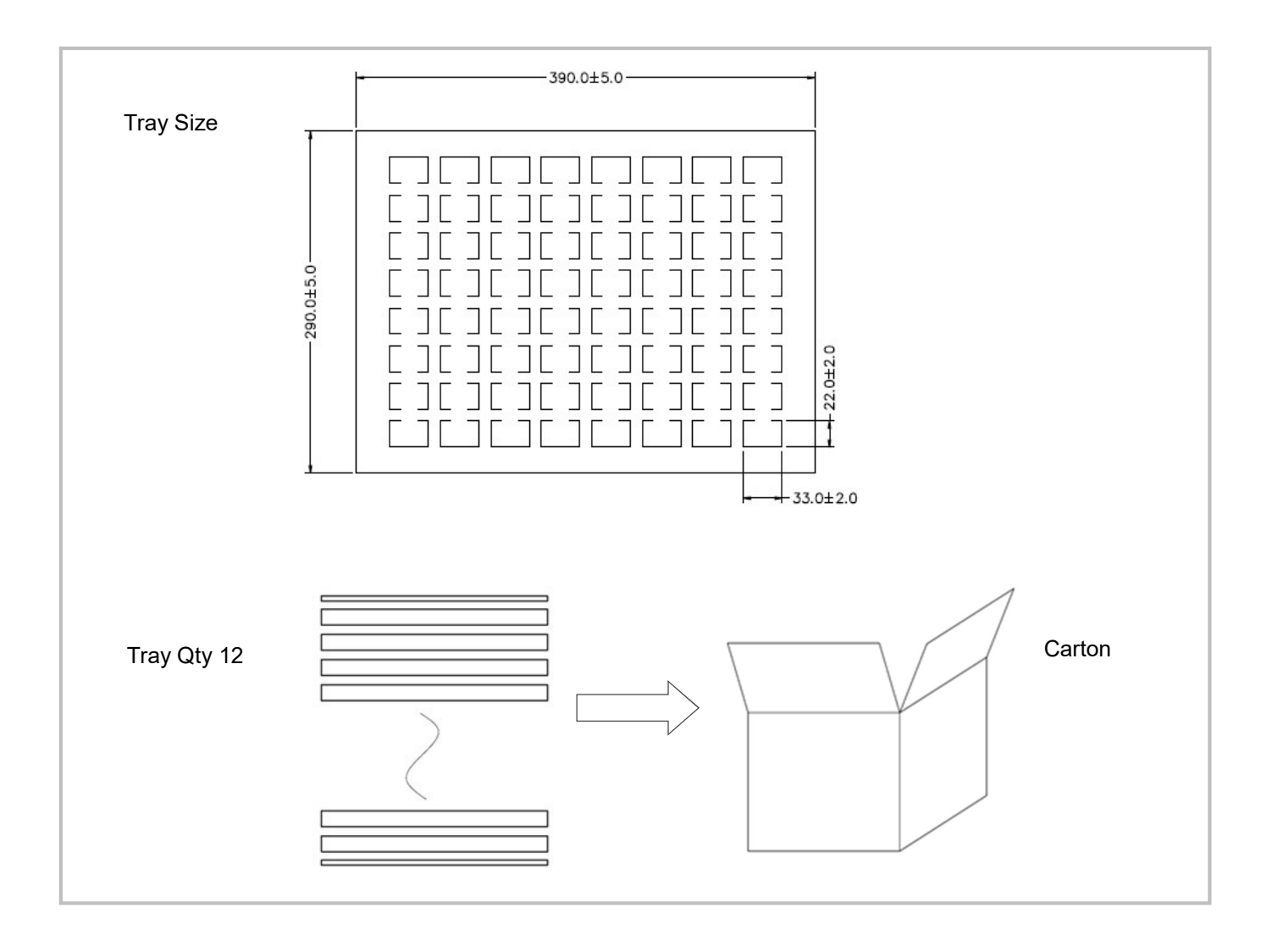

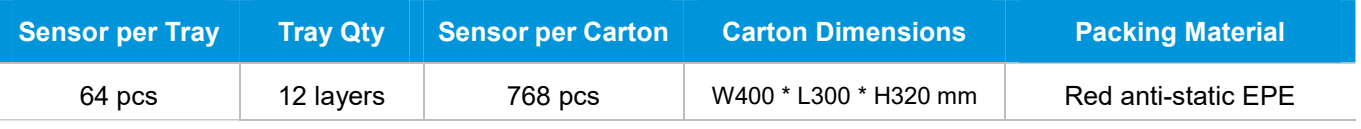

## After-Sales Services and Consultancy

Cubic Sensor and Instrument Co.,Ltd Tel: +86 (0)27 81628827 Fax: +86 (0)27 81628821 Add: Fenghuang No.3 Road, Fenghuang Industrial Park, Eastlake Hi-tech Development Zone, Wuhan 430205, China E-mail: info@gassensor.com.cn